# **Using Stata 9 & Higher for OLS Regression**

Richard Williams, University of Notre Dame, [http://www3.nd.edu/~rwilliam/](http://www3.nd.edu/%7Erwilliam/) Last revised January 8, 2015

Introduction. This handout shows you how Stata can be used for OLS regression. It assumes knowledge of the statistical concepts that are presented. Several other Stata commands (e.g. logit, ologit) often have the same general format and many of the same options.

Rather than specify all options at once, like you do in SPSS, in Stata you often give a series of commands. In some ways this is more tedious, but it also gives you flexibility in that you don't have to rerun the entire analysis if you think of something else you want. As the Stata 9 User's Guide says (p. 43) "The user-interface model is type a little, get a little, etc. so that the user is always in control."

For the most part, I find that either Stata or SPSS can give me the results I want. Overall though, I feel that Stata's statistical commands are generally far more logical and consistent (and sometimes more powerful) than their SPSS counterparts. Luckily, with the separate Stat Transfer program, it is very easy to convert SPSS files to Stata and vice-versa.

Get the data. First, open the previously saved data set. (Stata, of course, also has means for entering, editing and otherwise managing data.) You can give the directory and file name, or even access a file that is on the web. For example,

# **. use http://www3.nd.edu/~rwilliam/statafiles/reg01.dta, clear**

Descriptive statistics. There are various ways to get descriptive statistics in Stata. Since you are using different commands, you want to be careful that you are analyzing the same data throughout, e.g. missing data could change the cases that get analyzed. The correlate command below uses listwise deletion of missing data, which is the same as what the regress command does, i.e. a case is deleted if it is missing data on any of the variables in the analysis.

## **. correlate income educ jobexp race, means**

(obs=20)

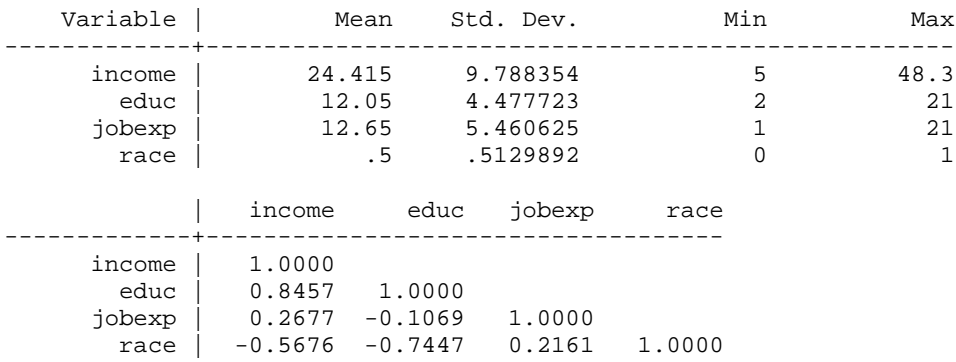

Regression. Use the regress command for OLS regression (you can abbreviate it as reg). Specify the DV first followed by the IVs. By default, Stata will report the unstandardized (metric) coefficients.

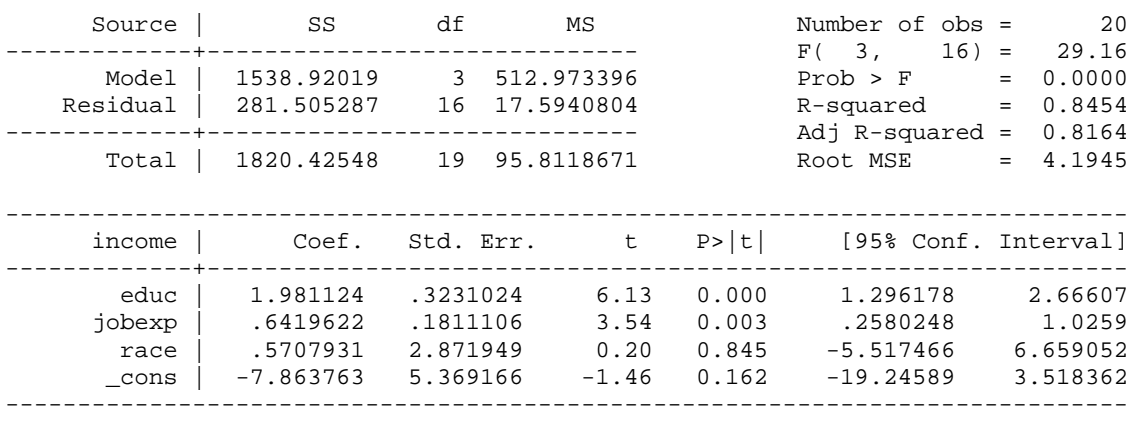

# **. regress income educ jobexp race**

Confidence Interval. If you want to change the confidence interval, use the level parameter:

### **. regress income educ jobexp race, level(99)**

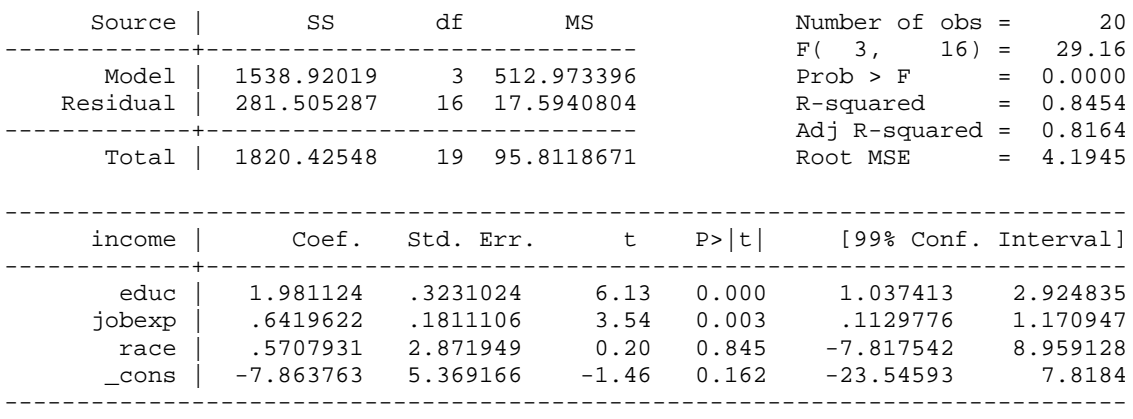

As an alternative, you could use the set level command before regress:

**. set level 99**

**. regress income educ jobexp race**

Standardized coefficients. To get the standardized coefficients, add the beta parameter:

 Source | SS df MS Number of obs = 20 -------------+------------------------------ F( 3, 16) = 29.16 Model | 1538.92019 3 512.973396 Prob > F = 0.0000 Residual | 281.505287 16 17.5940804 R-squared = 0.8454 -------------+------------------------------ Adj R-squared = 0.8164 Total | 1820.42548 19 95.8118671 Root MSE = 4.1945 -----------------------------------------------------------------------------  $income$  | Coef. Std. Err. t P>|t| -------------+--------------------------------------------------------------- educ | 1.981124 .3231024 6.13 0.000 .9062733 jobexp | .6419622 .1811106 3.54 0.003 .3581312 race | .5707931 2.871949 0.20 0.845 .0299142  $\frac{\text{cons}}{\text{cons}}$  -7.863763 5.369166 -1.46 0.162 ------------------------------------------------------------------------------

**. regress income educ jobexp race, beta**

NOTE: The listcoef command from Long and Freese's spost13 package of routines (type findit spost13\_ado from within Stata) provides alternative ways of standardizing coefficients.

Incidentally, you do not have to repeat the entire command when you change a parameter (indeed, if the data set is large, you don't want to repeat the entire command, because then Stata will redo all the calculations.) The last three regressions could have been executed via the commands

**. regress income educ jobexp race . regress, level(99) . regress, beta**

Also, if you just type regress Stata will "replay" (print out again) your earlier results.

VIF & Tolerances. Use the vif command to get the variance inflation factors (VIFs) and the tolerances (1/VIF). vif is one of many post-estimation commands. You run it AFTER running a regression. It uses information Stata has stored internally.

**. vif**

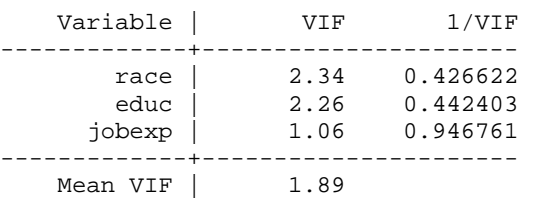

NOTE: vif only works after regress, which is unfortunate because the information it offers can be useful with many other commands, e.g. logit. Phil Ender's collin command (which needs to be downloaded from SSC) gives more information and can be used with estimation commands besides regress, e.g.

**. collin educ jobexp race if !missing(income)**

Hypothesis testing. Stata has some very nice hypothesis testing procedures; indeed I think it has some big advantages over SPSS here. Again, these are post-estimation commands; you run the regression first and then do the hypothesis tests. To test whether the effects of educ and/or jobexp differ from zero (i.e. to test  $\beta_1 = \beta_2 = 0$ ), use the test command:

```
. test educ jobexp
```

```
( 1) educ = 0
(2) jobexp = 0
F(2, 16) = 27.07Prob > F = 0.0000
```
The test command does what is known as a Wald test. In this case, it gives the same result as an incremental F test.

If you want to test whether the effects of educ and jobexp are equal, i.e.  $β_1 = β_2$ ,

```
. test educ=jobexp
(1) educ - jobexp = 0
F(1, 16) = 12.21Prob > F = 0.0030
```
If you want to see what the coefficients of the constrained model are, add the coef parameter:

```
. test educ=jobexp, coef
(1) educ - jobexp = 0
     F( 1, 16) = 12.21Prob > F = 0.0030
```
Constrained coefficients

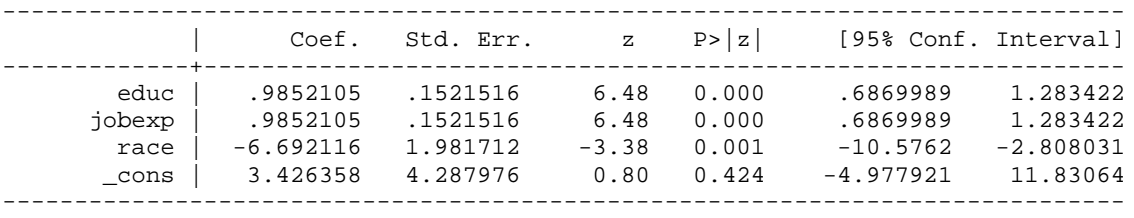

The testparm and cnsreg commands can also be used to achieve the same results. Stata also has other commands (e.g. testnl) that can be used to test even more complicated hypotheses.

Nested models. Alternatively, the nestreg command will compute incremental F-tests. The nestreg command is particularly handy if you are estimating a series/hierarchy of models and want to see the regression results for each one. To again test whether the effects of educ and/or jobexp differ from zero (i.e. to test  $\beta_1 = \beta_2 = 0$ ), the nestreg command would be

**. nestreg: regress income (race) (educ jobexp)**

Block 1: race

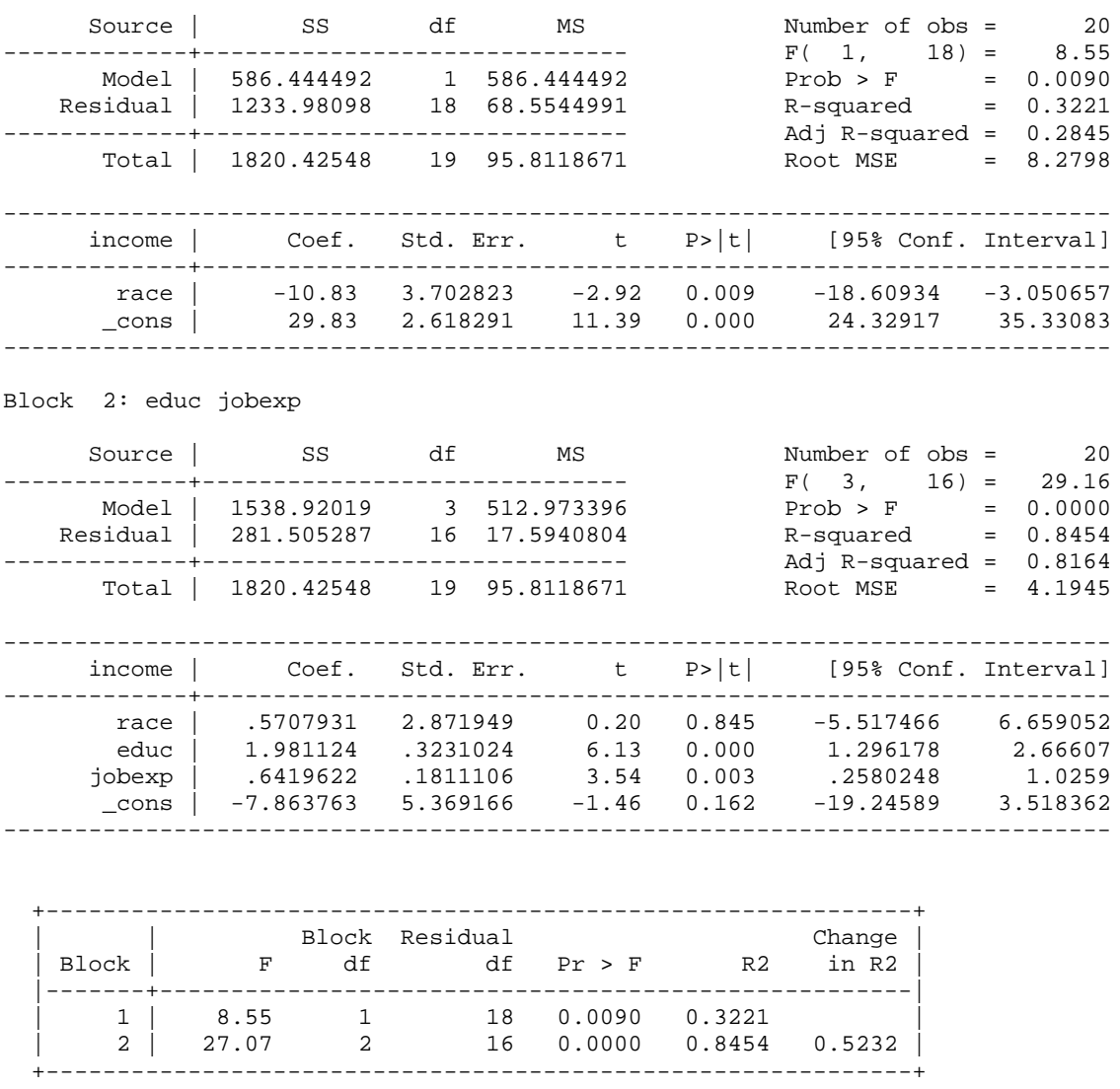

nestreg works with several other commands (e.g. logit) and has additional options (e.g. lrtable, store) that can be very useful.

Partial and SemiPartial Correlations. There is a separate Stata routine, pcorr, which gives the partial correlations but, prior to Stata 11, did not give the semipartials. I wrote a routine, pcorr2, which gives both the partial and semipartial correlations. The pcorr command in Stata 11 took some of my code from pcorr2 and now gives very similar output. Use pcorr2 if you are stuck with an older version of Stata.

**. pcorr income educ jobexp race** (obs=20)

Partial and semipartial correlations of income with

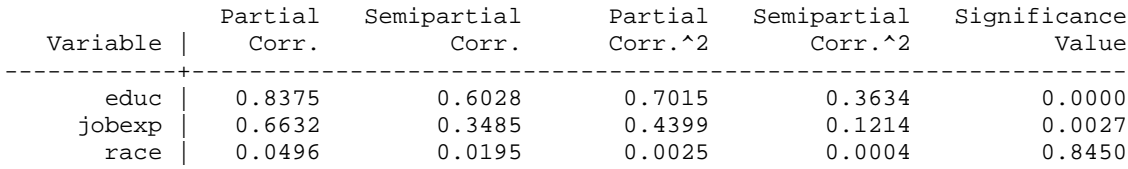

Stepwise Regression. The sw prefix lets you do stepwise regression and can be used with many commands besides regress. Here is how to do backwards stepwise regression. Use the pr (probability for removal) parameter to specify how significant the coefficient must be to avoid removal. Note that SPSS is better if you need more detailed step by step results.

#### **. sw, pr(.05): regress income educ jobexp race**

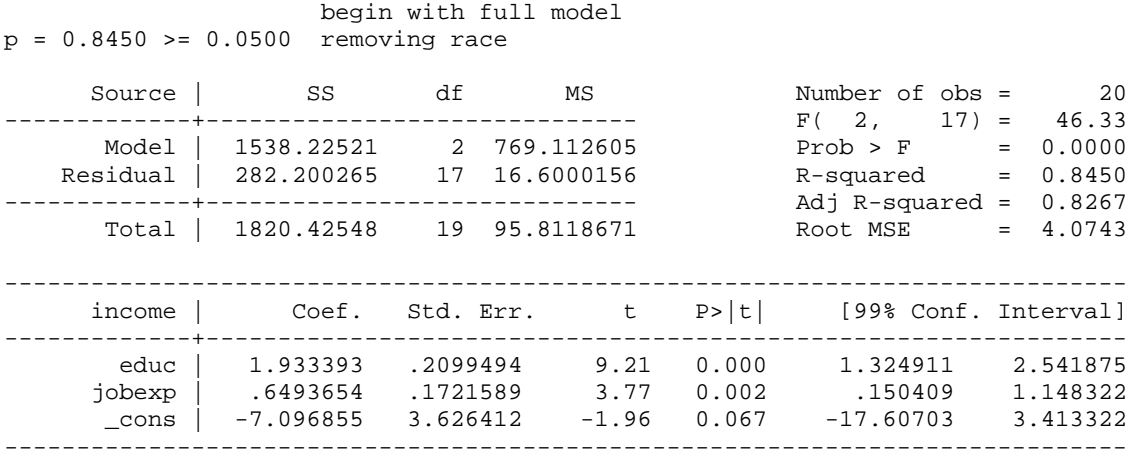

To do forward stepwise instead, use the pe (probability for entry) parameter to specify the level of significance for entering the model.

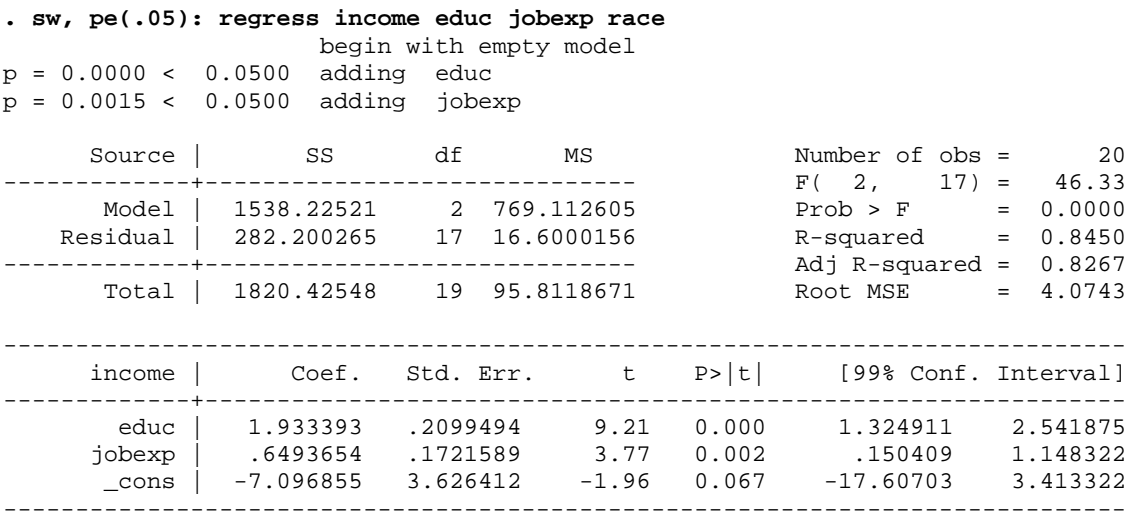

Sample Selection. In SPSS, you can use Select If or Filter commands to control which cases get analyzed. Stata also has a variety of means for handling sample selection. One of the most common ways is the use of the if parameter on commands. So if, for example, we only wanted to analyze whites, we could type

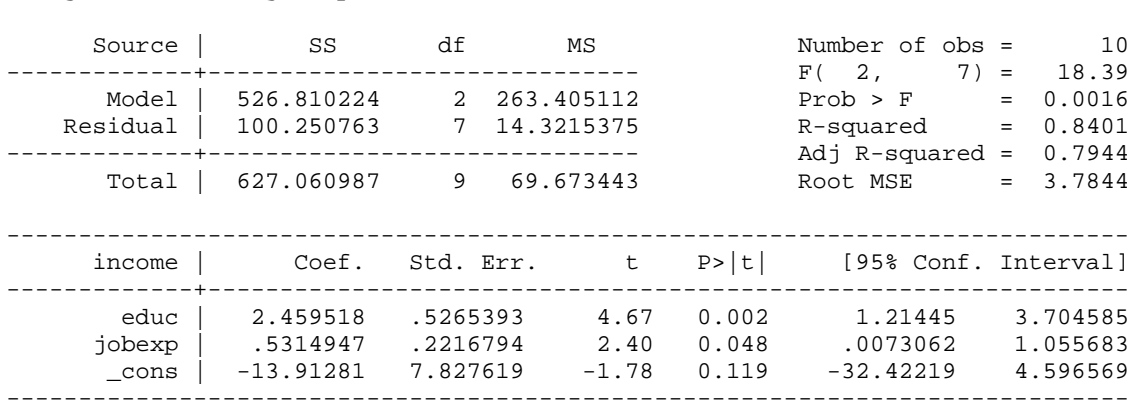

Separate Models for Groups. Or, suppose we wanted to estimate separate models for blacks and whites. In SPSS, we could use the Split File command. In Stata, we can use the by command (data must be sorted first if they aren't sorted already):

#### **. sort race**

**. by race: reg income educ jobexp**

**. reg income educ jobexp if race==0**

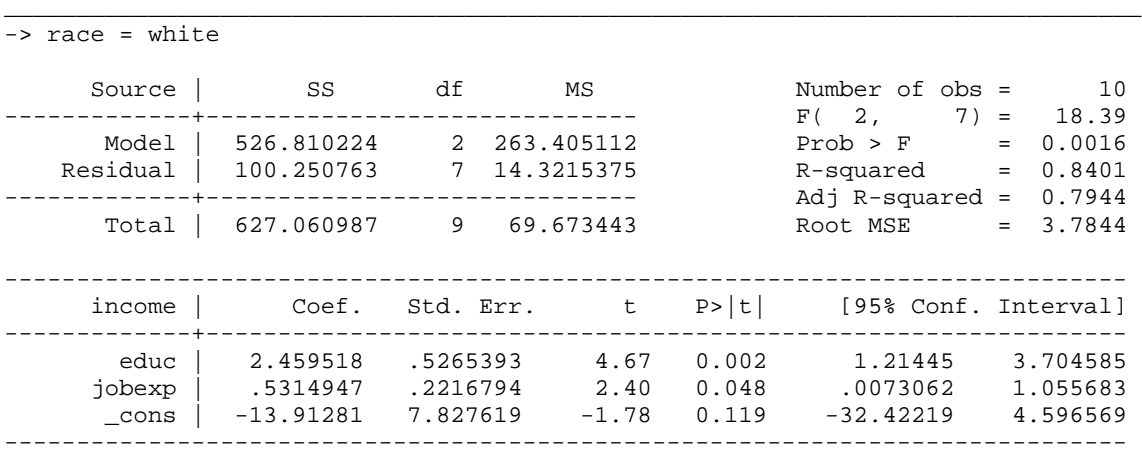

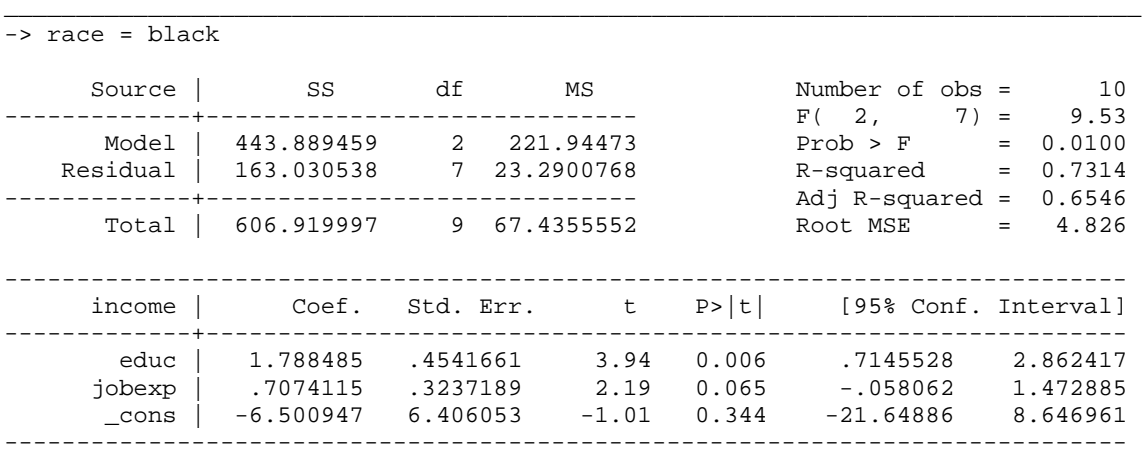

As an alternative, rather than using separate sort and by commands, you could use bysort:

**. bysort race: reg income educ jobexp**

Analyzing Means, Correlations and Standard Deviations in Stata. Sometimes you might want to replicate or modify a published analysis. You don't have the original data, but the authors have published their means, correlations and standard deviations. SPSS lets you input and analyze these directly. In Stata, you must first create a *pseudo-replication* (my term, explained in a moment) of the original data. You use Stata's corr2data command for this.

For example, in their classic 1985 paper, "Ability grouping and contextual determinants of educational expectations in Israel," Shavit and Williams examined the effect of ethnicity and other variables on the achievement of Israeli school children. There are two main ethnic groups in Israel: the Ashkenazim - of European birth or extraction - and the Sephardim, most of whose families immigrated to Israel during the early fifties from North Africa, Iraq, and other Mid-eastern countries. Their variables included:

X1 - Ethnicity (SPHRD) - a dummy variable coded 1 if the respondent or both his parents were born in an Asian or North African country, 0 otherwise

X2 - Parental Education (PARED) - A scale which ranges from a low of 0 to a high of 1.697

X3 - Scholastic Aptitude (APTD) - A composite score based on seven achievement tests.

Y - Grades (GRADES) - Respondent's grade-point average during the first trimester of eighth grade. This scale ranges from a low of 4 to a high of 10.

Shavit and Williams' published analysis included the following information for students who were ability grouped in their classes.

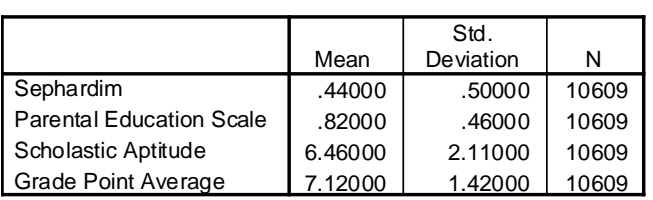

## **Descriptive Statistics**

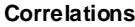

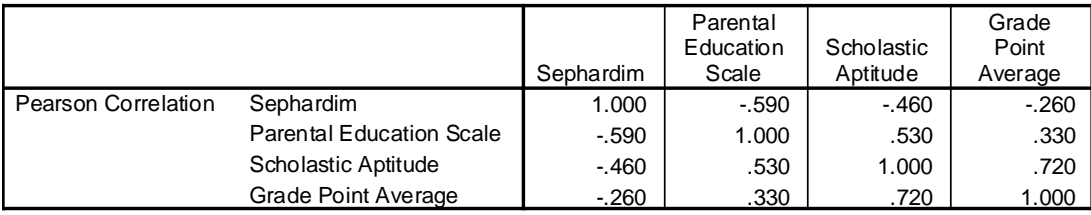

To create a pseudo-replication of this data in Stata, we do the following. (I find that entering the data is most easily done via the input matrix by hand submenu of Data).

```
. * First, input the means, sds, and correlations
. matrix input Mean = (.44,.82,6.46,7.12)
. matrix input SD = (.5,.46,2.11,1.42)
. matrix input Corr = (1.00,-.59,-.46,-.26\-.59,1.00,.53,.33\-.46,.53,1.00,.72\-
.26,.33,.72,1.00)
. * Now use corr2data to create a pseudo-simulation of the data
. corr2data sphrd pared aptd grades, n(10609) means(Mean) corr(Corr) sds(SD)
(obs 10609)
. * Label the variables
. label variable sphrd "Sephardim"
. label variable pared "Parental Education Scale"
. label variable aptd "Scholastic Aptitude"
. label variable grades "Grade Point Average"
. * Confirm that all is well
. corr sphrd pared aptd grades, means
(obs=10609)
  Variable | Mean Std. Dev. Min Max
-------------+----------------------------------------------------
sphrd | .44 .5 -1.339484 2.122911
 pared | .82 .46 -1.092856 2.57268
 aptd | 6.46 2.11 -1.667998 14.04385
    grades | 7.12 1.42 2.49931 11.74549
          | sphrd pared aptd grades
-------------+------------------------------------
      sphrd | 1.0000
 pared | -0.5900 1.0000
 aptd | -0.4600 0.5300 1.0000
 grades | -0.2600 0.3300 0.7200 1.0000
```
As you can see, the new data set has the same means, correlations and standard deviations as the original data. You can now use the regress command to analyze these data. HOWEVER, several cautions should be kept in mind.

• THESE ARE NOT THE REAL DATA!!! The most obvious indication of this is that sphrd is not limited to values of 0 and 1. These data will work fine for correlational/regression analysis where you analyze different sets of variables. But, you should not try to analyze subsets of the data, recode variables, or compute new variables. (With SPSS, you simply input the means, correlations and standard deviations and it can handle things from there; an advantage of this is that it is more idiot-proof than an analysis of data created by corr2data is.) This is why I call the data a pseudo-replication of the original.

Even if you have entered the data correctly, you may not be able to perfectly replicate published results. Simple rounding in the published results (e.g. only reporting correlations to 2 or 3 decimal places) can cause slight differences. More critically, because of missing data, subsample analyses, and other reasons, cases examined are not always the same throughout an analysis, e.g. 10609 cases might be analyzed in one regression, 10274 might be analyzed in another, etc. For example, if you regress grades on pared, sphrd, and aptd you get results that are very close, but not identical, to those reported by Shavit and Williams on p.71, Table 4 of their paper. If you get results that are very different, then the cases used to compute the correlations may be very different from the cases analyzed in that portion of the paper. (Either that, or you've entered the data wrong.)

Factor Variables (Stata 11 and higher). Factor variables (not to be confused with factor analysis) were introduced in Stata 11. Factor variables provide a convenient means of computing and including dummy variables, interaction terms, and squared terms in models. They can be used with regress and several other (albeit not all) commands. For example,

```
 Source | SS df MS Number of obs = 20
-------------+------------------------------ F( 3, 16) = 29.16
 Model | 1538.92019 3 512.973396 Prob > F = 0.0000
 Residual | 281.505287 16 17.5940804 R-squared = 0.8454
-------------+------------------------------ Adj R-squared = 0.8164
 Total | 1820.42548 19 95.8118671 Root MSE = 4.1945
------------------------------------------------------------------------------
    income | Coef. Std. Err. t P>|t| [95% Conf. Interval]
-------------+----------------------------------------------------------------
      educ | 1.981124 .3231024 6.13 0.000 1.296178 2.66607
 jobexp | .6419622 .1811106 3.54 0.003 .2580248 1.0259
 1.race | .5707931 2.871949 0.20 0.845 -5.517466 6.659052
 _cons | -7.863763 5.369166 -1.46 0.162 -19.24589 3.518362
      ------------------------------------------------------------------------------
```
**. use http://www3.nd.edu/~rwilliam/statafiles/reg01.dta, clear . regress income educ jobexp i.race**

The i.black notation tells Stata that black is a categorical variable rather than continuous. As the Stata 11 User Manual explains (section 11.4.3.1), "i.group is called a factor variable, although more correctly, we should say that group is a categorical variable to which factor-variable operators have been applied…When you type i.group, it forms the indicators for the unique values of group."

In other words, Stata, in effect, creates dummy variables coded 0/1 from the categorical variable. In this case, of course, black is already coded  $0/1 -$  but margins and other post-estimation commands still like you to use the i. notation so they know the variable is categorical (rather than,

say, being a continuous variable that just happens to only have the values of 0/1 in this sample). But if, say, we had the variable race coded  $1 =$  white,  $2 =$  black, the new variable would be coded  $0 =$ white,  $1 =$  black.

Or, if the variable religion was coded  $1 =$  Catholic,  $2 =$  Protestant,  $3 =$  Jewish,  $4 =$  Other, saying i.religion would cause Stata to create three 0/1 dummies. By default, the first category (in this case Catholic) is the reference category, but we can easily change that, e.g. ib2.religion would make Protestant the reference category, or ib(last).religion would make the last category, Other, the reference.

Factor variables can also be used to include squared terms and interaction terms in models. For example,

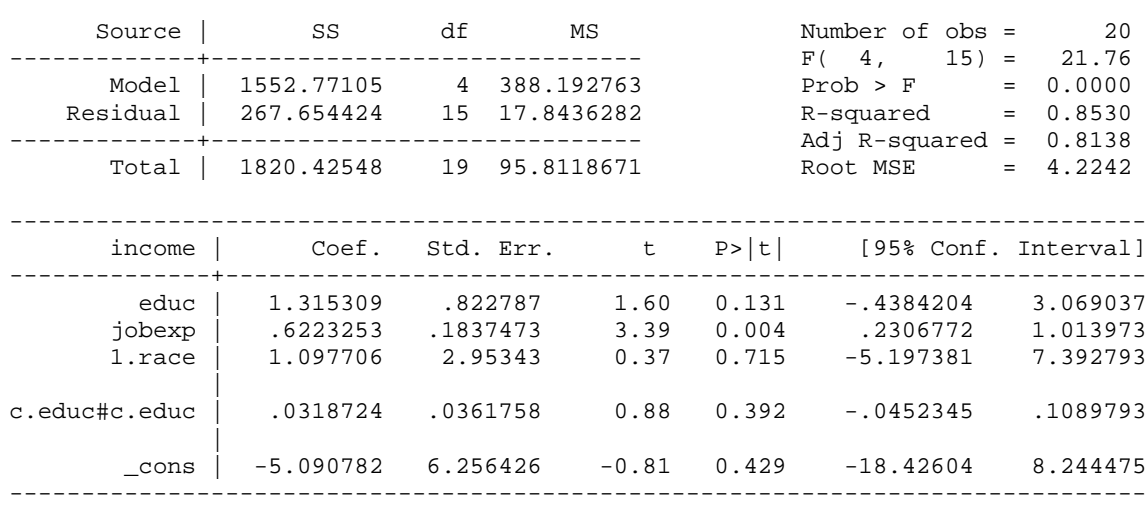

### **. reg income educ jobexp i.race c.educ#c.educ**

#### **. reg income educ jobexp i.race i.race#c.educ**

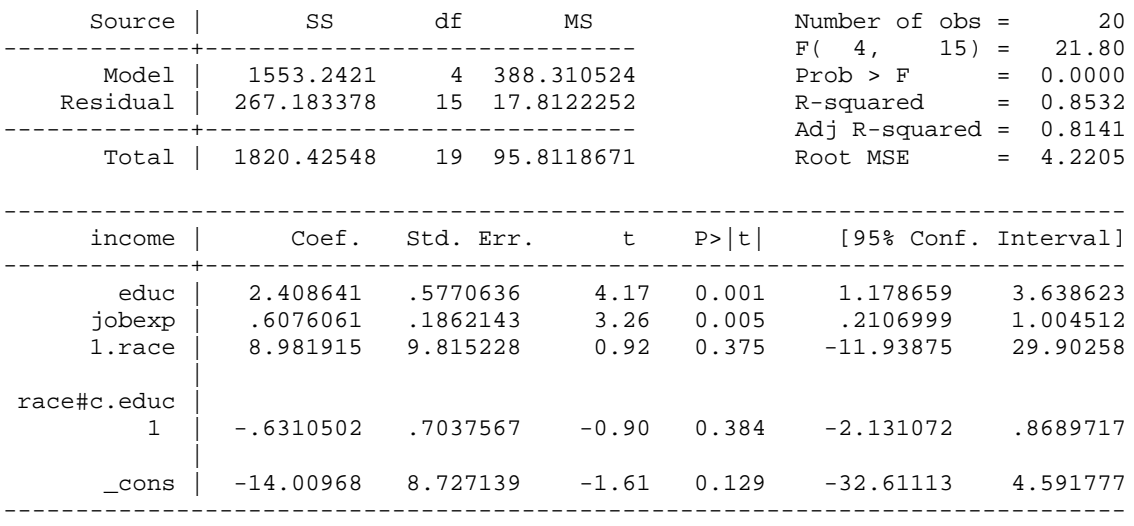

The # (pronounced cross) operator is used for interactions and product terms. The use of # implies the i. prefix, i.e. unless you indicate otherwise Stata will assume that the variables on both sides of the # operator are categorical and will compute interaction terms accordingly. Hence, we use the c. notation to override the default and tell Stata that educ is a continuous variable. So, c.educ#c.educ tells Stata to include educ^2 in the model; we do not want or need to compute the variable separately. Similarly, i.race#c.educ produces the race \* educ interaction term. Stata also offers a ## notation, called factorial cross. It can save some typing and/or provide an alternative parameterization of the results.

At first glance, the use of factor variables might seem like a minor convenience at best: They save you the trouble of computing dummy variables and interaction terms beforehand. Further, factor variables have some disadvantages, e.g. as of this writing they cannot be used with nestreg or stepwise. The advantages of factor variables become much more apparent when used in conjunction with post-estimation commands such as margins.

Adding to Stata. SPSS is pretty much a closed-ended program. If it doesn't have what you want already built-in, you are out of luck. With Stata, however, it is possible to write your own routines which add to the functionality of the program. Further, many such routines are publicly available and can be easily installed on your machine. I've often found that something that SPSS had and Stata did not could be added to Stata. For example, prior to Stata 11 Stata did NOT have a built-in command for computing semipartial correlations. To see if such a routine exists, from within Stata you can type

# **findit semipartial**

The findit command will give you listings of programs that have the keyword semipartial associated with them. It will also give you FAQs and Stata help associated with the term. Among the things that will pop up is my very own pcorr2. Usually a routine includes a brief description and you can view its help file. Sometimes routines are part of a package of related routines and you install the entire package. Once you have found a routine that sounds like what you want, you can easily install it. You can also easily uninstall if you decide you do not want it.

A couple of cautions:

User written routines are not officially supported by Stata. Indeed, it is entirely possible that such a routine has bugs or gives incorrect results, at least under certain conditions. Most of the routines I have installed seem to work fine, but I have found a few problems. You might want to double-check results against SPSS or published findings.

If a command works on one machine but not another, it is probably because that command is not installed on both machines. For example, if the pcorr2 command was not working, type findit pcorr2 and then install it on your machine. (A possible complication is that you may find newer and older versions of the same command, and you may even find two different commands with the same name. So, check to make sure you are getting what you think you are getting. If you ever write your own routine, I suggest you try something like findit myprog to make sure somebody isn't already using the name you had in mind.)

# Other Comments.

Unlike SPSS, Stata is picky about case, e.g. findit pcorr2 works, Findit pcorr2 does not. Income, income and INCOME would all be different variable names.

• Stata 8 added a menu-structure that made it more SPSS-like. This can be very handy for commands you are not familiar with. For commands I know, however, I generally find it easier just to type the command in directly.

There are various other options for the regress command and several other postestimation commands that can be useful. We will discuss these later.

Here is all the Stata code used in this handout:

```
use http://www3.nd.edu/~rwilliam/statafiles/reg01.dta, clear
correlate income educ jobexp race, means
regress income educ jobexp race
regress income educ jobexp race, level(99)
set level 99
regress income educ jobexp race
regress income educ jobexp race, beta
regress income educ jobexp race
regress, level(99)
regress, beta
vif
collin educ jobexp race if !missing(income)
test educ jobexp
test educ=jobexp
test educ=jobexp, coef
nestreg: regress income (race) (educ jobexp)
pcorr income educ jobexp race
sw, pr(.05): regress income educ jobexp race
sw, pe(.05): regress income educ jobexp race
reg income educ jobexp if race==0
sort race
by race: reg income educ jobexp
bysort race: reg income educ jobexp
* First, input the means, sds, and correlations
matrix input Mean = (.44, .82, 6.46, 7.12)matrix input SD = (.5, .46, 2.11, 1.42)matrix input Corr = (1.00,-.59,-.46,-.26\-.59,1.00,.53,.33\-.46,.53,1.00,.72\-.26,.33,.72,1.00)
* Now use corr2data to create a pseudo-simulation of the data
corr2data sphrd pared aptd grades, n(10609) means(Mean) corr(Corr) sds(SD)
* Label the variables
label variable sphrd "Sephardim"
label variable pared "Parental Education Scale"
label variable aptd "Scholastic Aptitude"
label variable grades "Grade Point Average"
* Confirm that all is well
corr sphrd pared aptd grades, means
use http://www3.nd.edu/~rwilliam/statafiles/reg01.dta, clear
regress income educ jobexp i.race
reg income educ jobexp i.race c.educ#c.educ
reg income educ jobexp i.race i.race#c.educ
```